#### USB MIDI CONTROLLER INTRODUCTION

This is an ultra-compact MIDI controller which serves to control music software. It is equipped with 48/64 velocity-sensitive drum pads as well as 8 faders(PAD64) and 8 rotary controls(PAD64).

The controller connects both PC and Mac(OTG convertor cable is required for connecting to Mobile phone and Pad). Besides the USB cable, you also need to connect the power cable in the package. The unit is supplied with a software editor which you can download from WORLDE website. The software editor will let you customize this USB MIDI controller to your own requirements.

It's also available to download the full user manual and other setting instructions from www.worlde.com.cn..

#### 3 STEPS FOR ORCA PAD TO WORK

- 1) Connect your ORCA PAD to the computer by USB cable.
- 2) Download the software editor from the download page of WORLDE website and customize all editable controllers, and create, save and load presets.
- 3) Open your DAW in your computer and select ORCA PAD as your hardware controller in your DAW. Now you are ready to go.

# CONNECTING A COMPUTER

Use the included USB cable to connect the USB MIDI controller to a USB2.0 port on your computer. The power will turn on and the pads LED backlit will light up when pressed. Select the ORCA PAD as MIDI controller within your music software and you are ready to go.

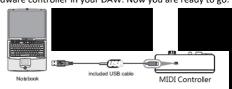

#### FIRST STEPS WITH THE EDITOR

The editor will let you customize all editable controllers, and create, save and load presets. Make sure to download the software editor from <a href="www.worlde.com.cn">www.worlde.com.cn</a>. Always connect the ORCA PAD to your computer before opening the editor. After opening the editor, click the control you would like to modify and edit its assignments in the pane. In order for your adjustments to be reflected in your MIDI Controller you will need to write the data into the controller. For this, select Send to Keyboard from the right menu bar. Make sure your DAW is not open when software editor is used or it will fail to send the data to ORCA PAD.

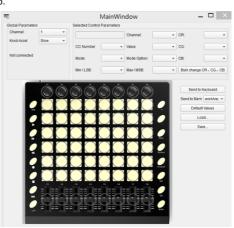

### **DEVICE SETUP IN SOFTWARE**

To select ORCA PAD as a controller for your digital audio workstation (DAW):

- Connect ORCA PAD to your computer using a standard USB cable. (If you are connecting ORCA PAD to a USB hub, make sure it is a powered hub. If another device with USB3.0 is connected to USB hub at the same time, ORCA PAD will not work properly at this time.)
- 2. Open your DAW(make sure the software editor is closed before open the DAW).
- 3. Open your DAW's Preferences, Options, or Device Setup, select ORCA PAD as your hardware controller, and then close that window. Your ORCA PAD is now able to communicate with your software.

For more info of mapping setting of ORCA PAD to DAW, please visit the download page of www.worlde.com.cn.

# SYSTEM REQUIREMENTS

Windows 10/8/7/XP/Vista

Mac OS X 10.3.9 and better

All information is subject to change without prior notice.

Important: Visit worlde.com.cn to download the complete User Guide and Software application Mapping Setting Instructions.

# TROUBLESHOOTING

| PROBLEM                                                              | CAUSE                                                                                      | SOLUTION                                                                                                    |
|----------------------------------------------------------------------|--------------------------------------------------------------------------------------------|----------------------------------------------------------------------------------------------------|
| The LEDs does not light up                                           | No power                                                                                   | Please make sure that the ORCA PAD is connected to your computer by the USB cable and the computer is powered on.  Sometimes change another USB cable or computer is needed to make sure if the USB cable is working fine.                                                                      |
| No sound from ORCA<br>PAD                                            | The ORCA PAD is a MIDI-controller, which means that it does not contain any sounds inside. | Please make sure that the ORCA PAD is connected to your computer or hardware sound module.                                                                                                    |
| No sound from<br>target device                                       | ORCA PAD is not properly connected.                                                        | Check your computer's USB connection to confirm that the ORCA PAD is recognized. If necessary, replug the connection and restart your computer.                                                                                                    |
|                                                                      | ORCA PAD connected after software application has started.                                 | If controlling an external hardware module, make sure that the ORCA PAD's MIDI OUT is connected to the device's MIDI IN port.                                                                                                    |
|                                                                      | Problem is caused by use of a USB hub.                                                     | Unplug the ORCA PAD from the USB hub and connect directly to your computer.                                                                                                    |
|                                                                      | Software application not set to receive MIDI data from the ORCA PAD.                       | Ensure that the ORCA PAD or "USB" MIDI device is listed as an active MIDI source in your application. Usually, the MIDI settings can be accessed through the application's Preferences menu.                                                                                                    |
|                                                                      | ORCA PAD'S MIDI channel is not the same as application's incoming MIDI channel.            | Make sure that the ORCA PAD is sending MIDI information on the channel that the target device expects.                                                                                                    |
| Pads/Knobs/Sliders<br>not work                                       | Pads/Knobs/Sliders not set to mapping to your DAW                                          | Please make sure you have set the ORCA PAD to mapping to your DAW manually. For more mapping info please visit the download page of WORLDE website.                                                                                                    |
| Drivers fail to install                                              | Computer's got some problem on USB port                                                    | ORCA PAD is driver free device, so basically no driver is required for this device. Please try to use the ORCA PAD on another USB port or even on another computer.                                                                                                    |
| ORCA PAD fails to connect to computer                                | Fail to connect to computer                                                                | Check your computer's USB connection to confirm that the ORCA PAD is recognized.                                                                                                    |
| RGB pads colors can't be changed                                     | Software editor is not used properly.                                                      | Use the software editor to change the RGB colors of the pads.                                                                                                    |
| ORCA PAD is not<br>working properly<br>with Software<br>applications | Mapping Settings for ORCA PAD to Software application is not finished.                     | The ORCA PAD is compatible with any software(Such as Cubase, FL Studio, Bitwig, Ableton Live, Logic Pro and so on) which supports the MIDI protocol. Please consult your specific hardware or software device's documentation for instructions on enabling the ORCA PAD as a MIDI input device. |
| CC No. of the Knobs,<br>Sliders, Pads can't be<br>changed            | Software editor is not used properly.                                                      | Use the software editor to change the CC No. of the Knobs, Sliders, and pads.                                                                                                    |